Chapter 01: Introducing Nagios

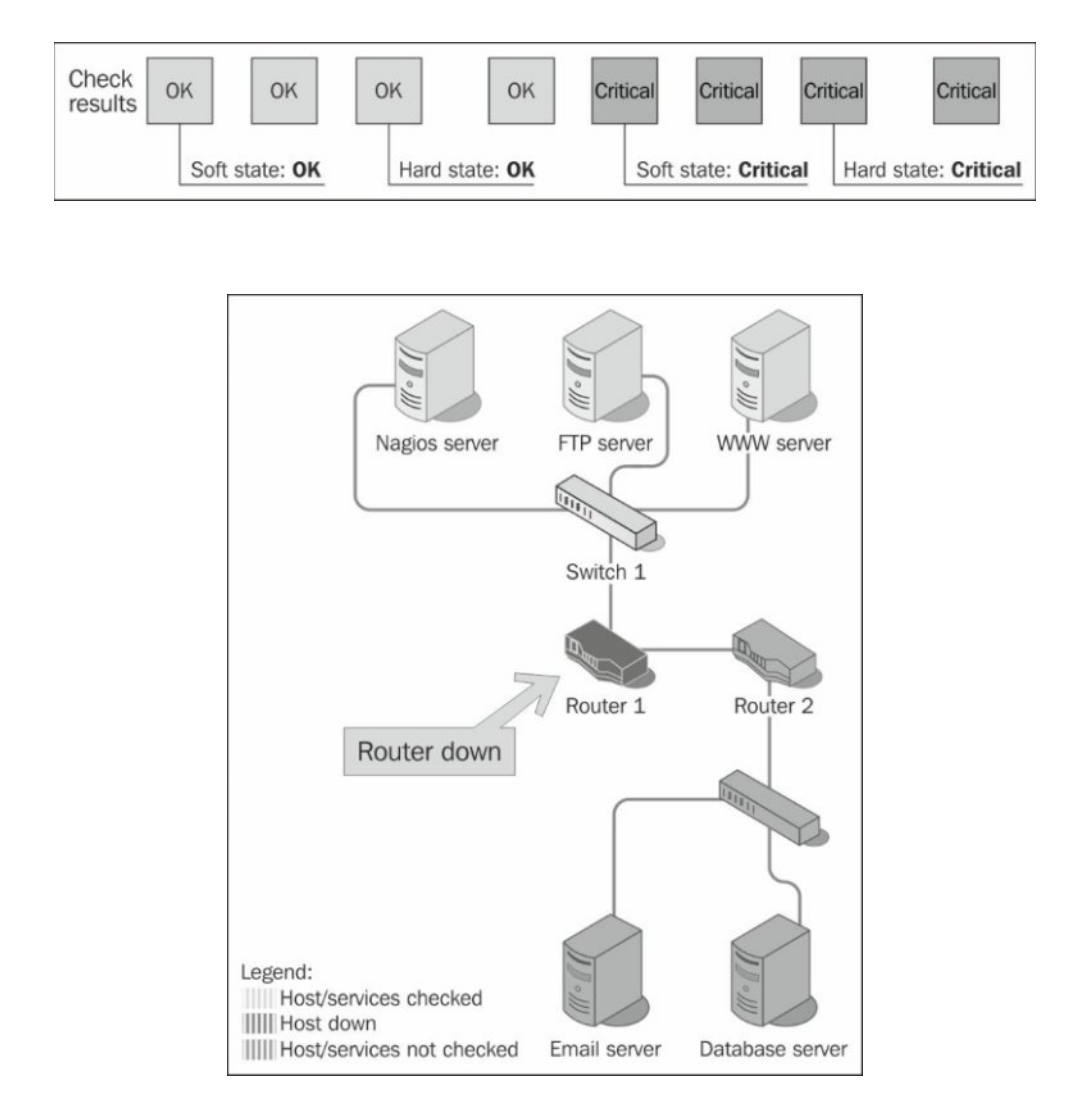

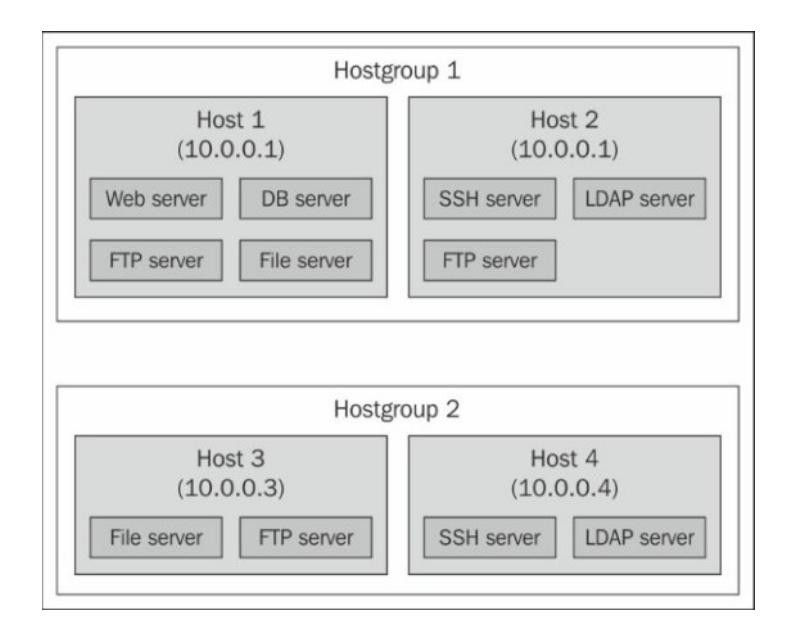

Chapter 02: Installing Nagios 4

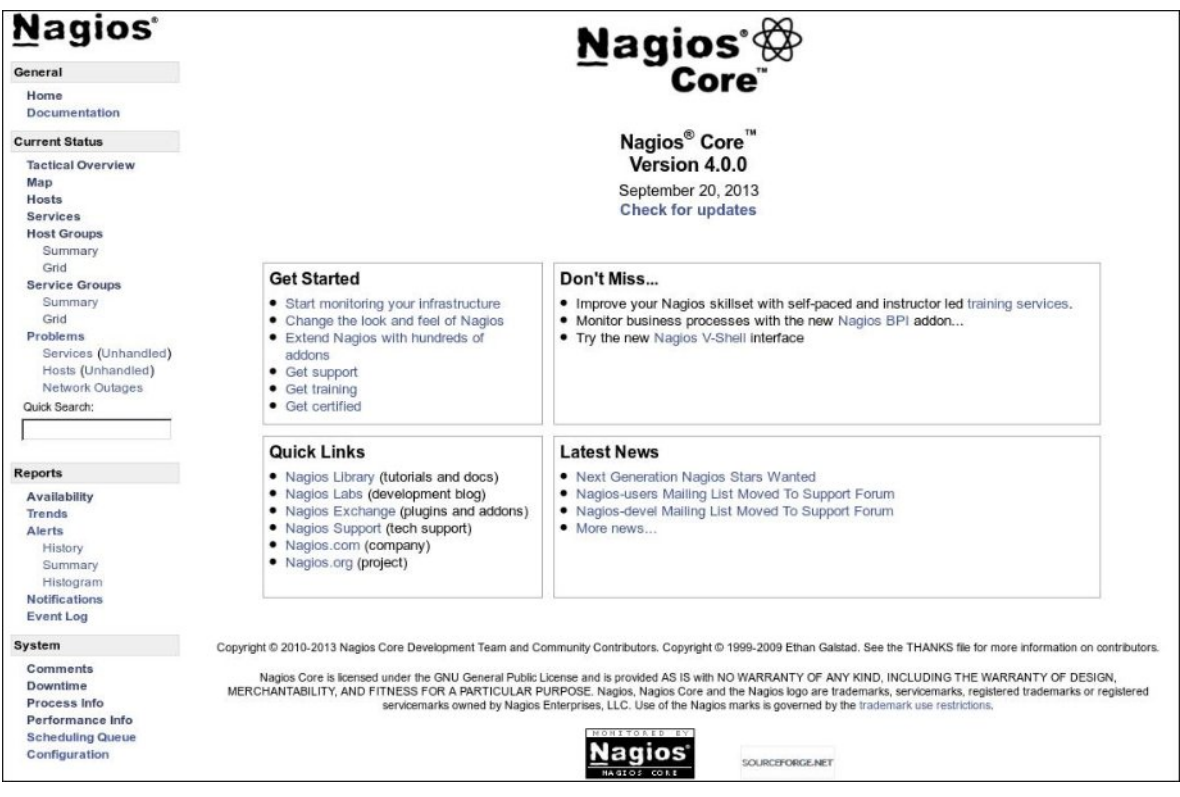

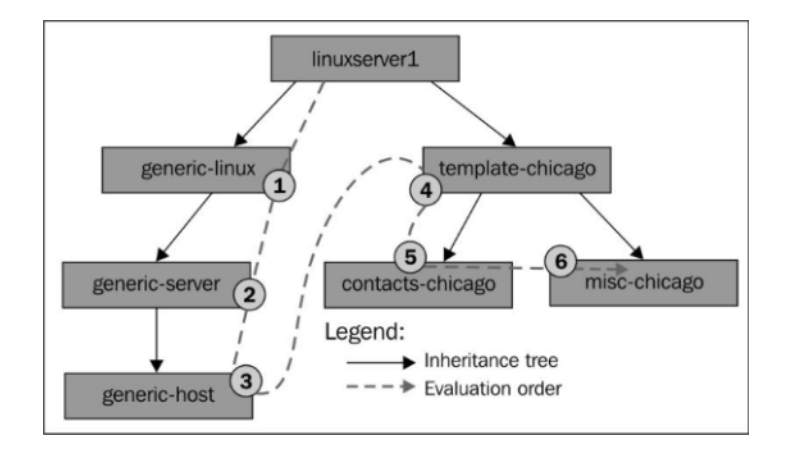

Chapter 03: Configuring Nagios

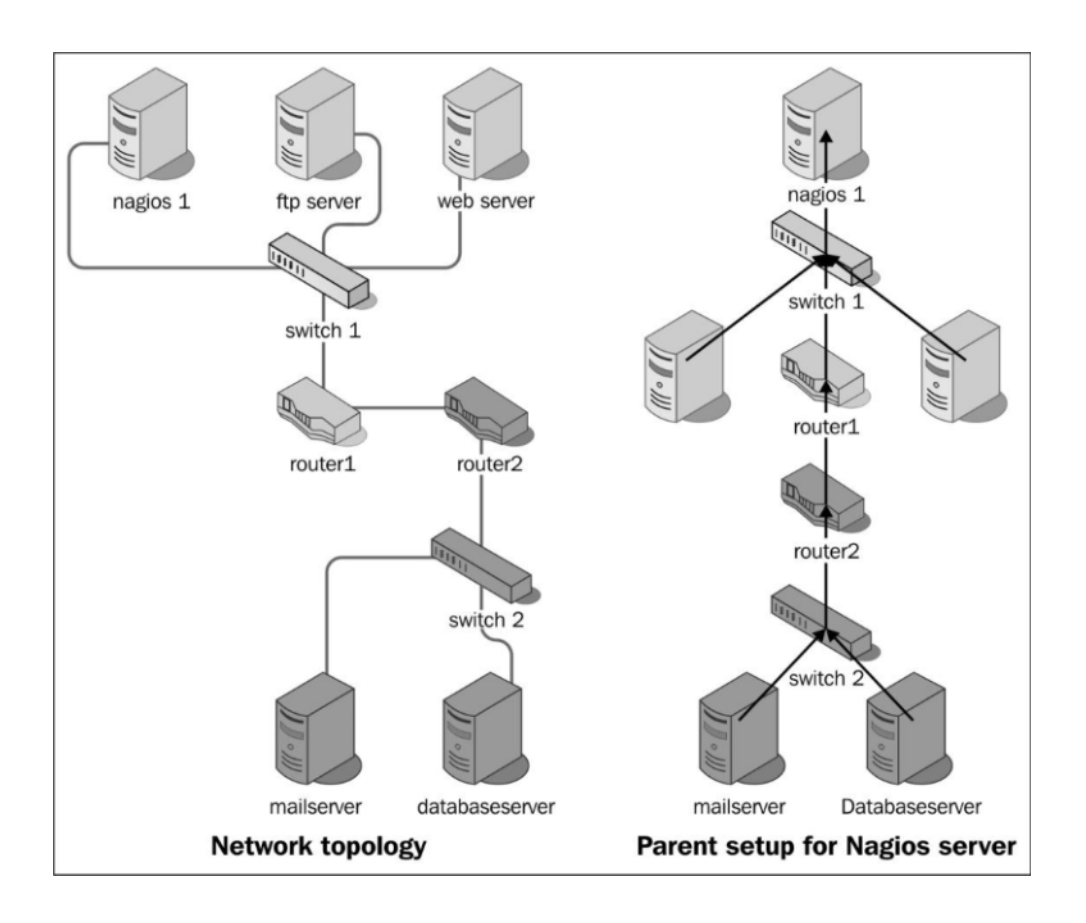

Chapter 04: Using the Built-in Web Interface

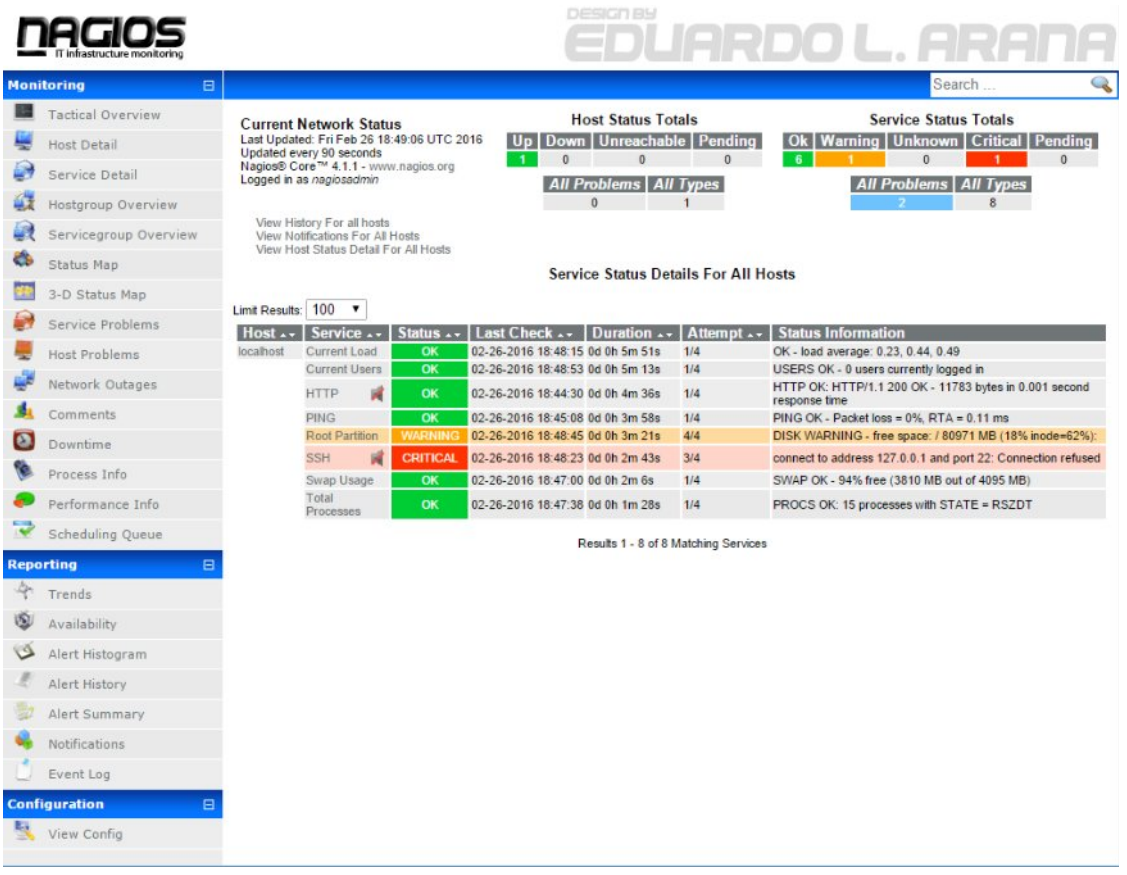

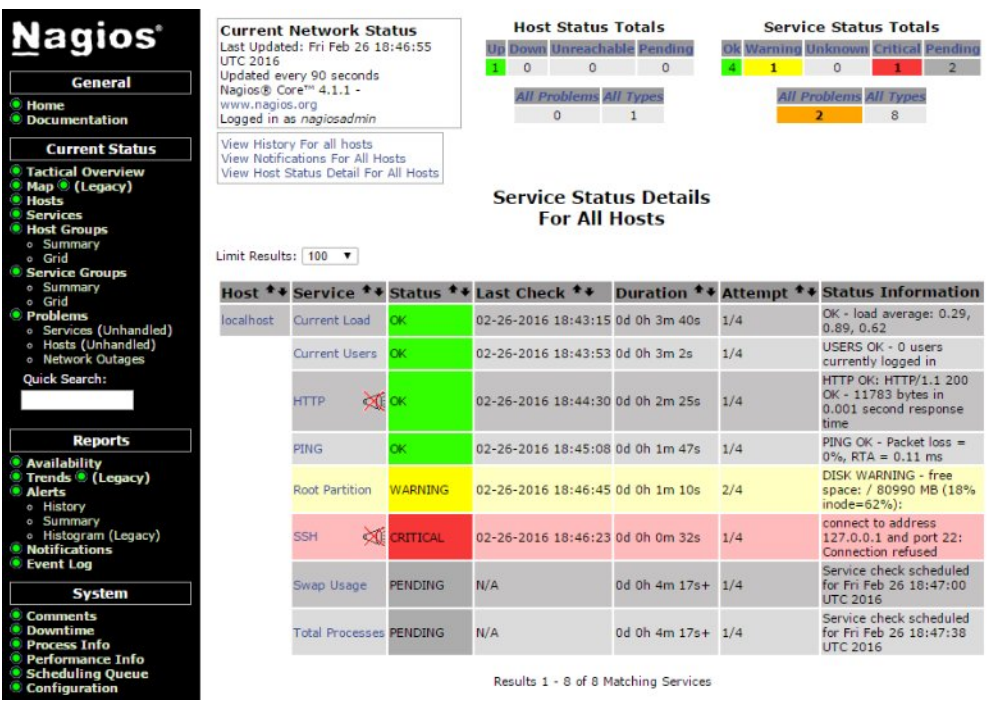

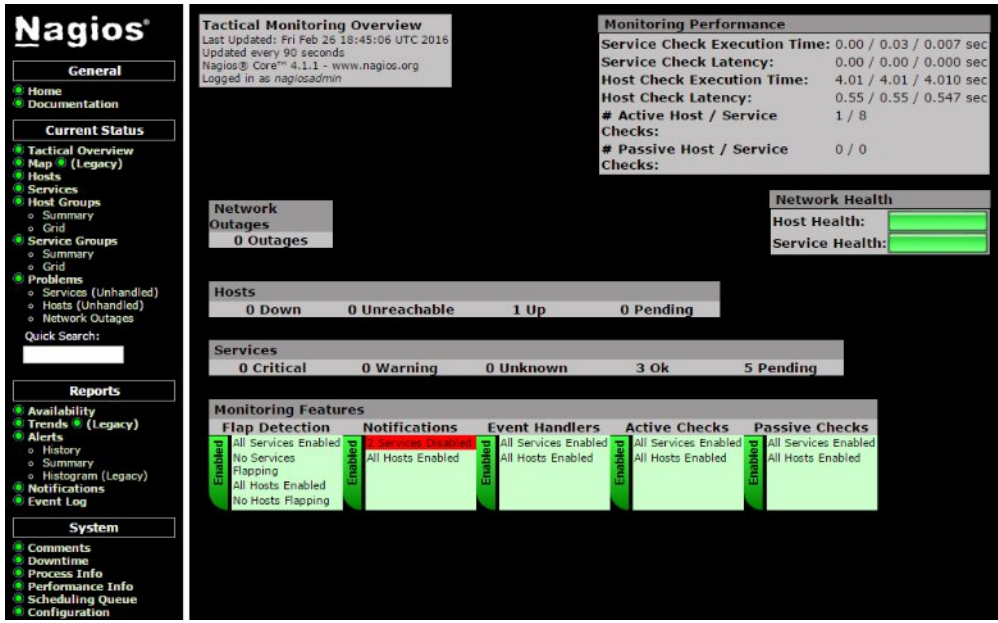

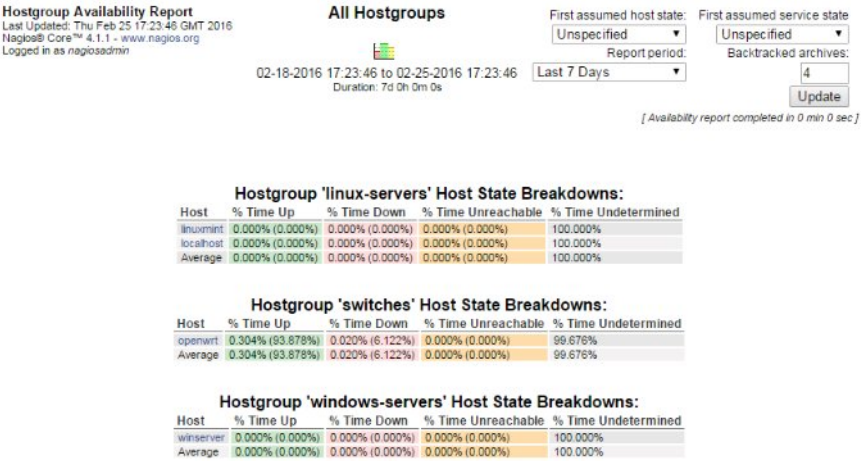

Hostgroup Availability Report<br>Last Updated: Thu Feb 25 17:22:58 GMT 2016<br>Nagios® Core™ 4.1.1 - www.nagios.org<br>Logged in as *nagiosadmin* 

# **Step 3: Select Report Options**

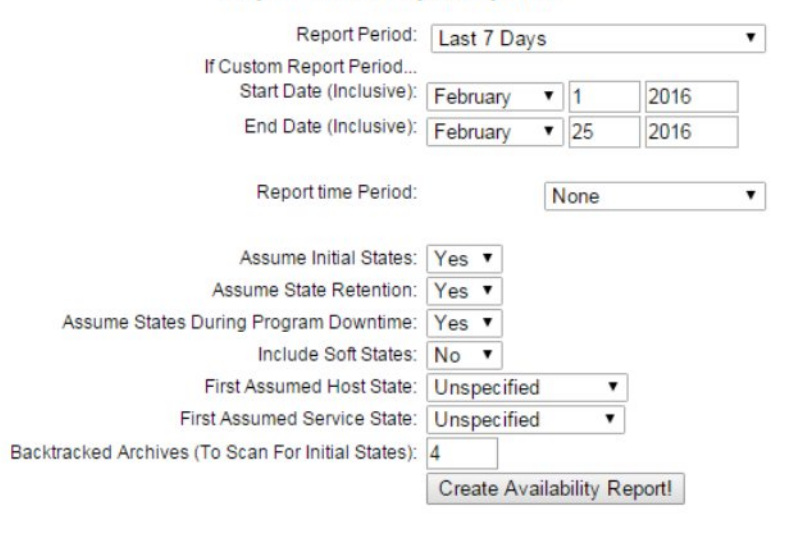

Performance Information<br>Last Updated: Thu Feb 25 17:20:06 GMT 2016<br>Updatel every 90 seconds<br>Nagios® Core™ 4.1.1 - www.nagios.org<br>Logged in as *nagiosadmin* 

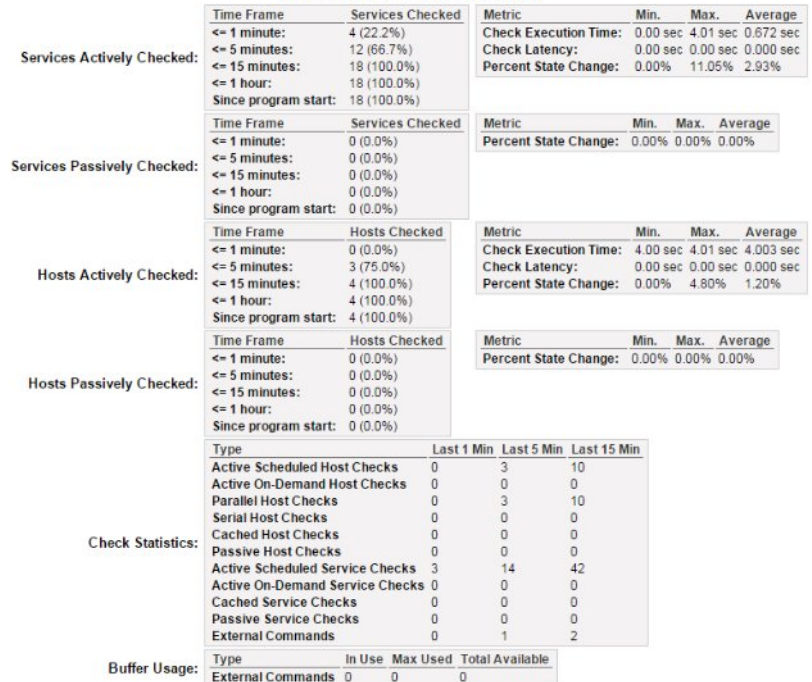

Program-Wide Performance Information

Nagios Process Information<br>Last Updated: Thu Feb 25 17:19:34 GMT 2016<br>Updated every 90 seconds<br>Nagios® Core™ 4.1.1 - www.nagios.org<br>Logged in as *nagiosadmin* 

### **Process Information Process Commands** Process Commands<br>
■ Shutdown the Nagios process<br>
■ Restart the Nagios process<br>
■ Disable notifications<br>
■ Disable notifications<br>
■ Stop accepting passive service checks<br>
■ Stop accepting passive host checks<br>
■ Disable eve Program Version:<br>Program Start Time:<br>Total Running Time:<br>Last Log File Rotation:<br>Nagios PID  $411$ 02-25-2016 17:05:28 0d 0h 14m 6s  $N/A$  $10429$ **Notifications Enabled? YES** Service Checks Being Executed? YES **Passive Service Checks Being Accepted?** YES **Host Checks Being Executed? YES** Passive Host Checks Being Accepted? YES Event Handlers Enabled?<br>Obsessing Over Services?<br>Obsessing Over Hosts? Start obsessing over hosts<br>
X Disable flap detection Yes **No**  $_{\rm No}$ Enable performance data Flap Detection Enabled?<br>Performance Data Being Processed? Yes No

All Host and Service Comments<br>Last Updated: Thu Feb 25 17:18:56 GMT 2016<br>Updated every 90 seconds<br>Nagios® Core™ 4.1.1 - www.nagios.org<br>Logged in as *nagiosadmin* 

# [ Host Comments | Service Comments ]

**Host Comments** 

# ${\mathcal{D}}$  Add a new host comment

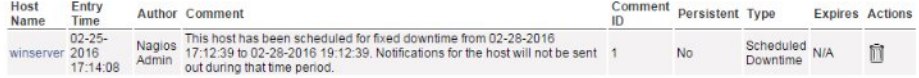

# **Service Comments**

 ${\mathcal{Q}}$  Add a new service comment

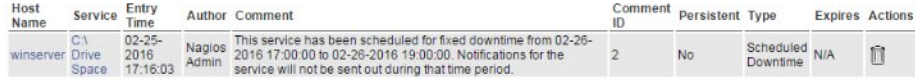

External Command Interface<br>Last Updated: Thu Feb 25 17:17:08 GMT 2016<br>Nagios® Core™ 4.1.1 - www.nagios.org<br>Logged in as *nagiosadmin* 

# You are requesting to schedule downtime for a particular service

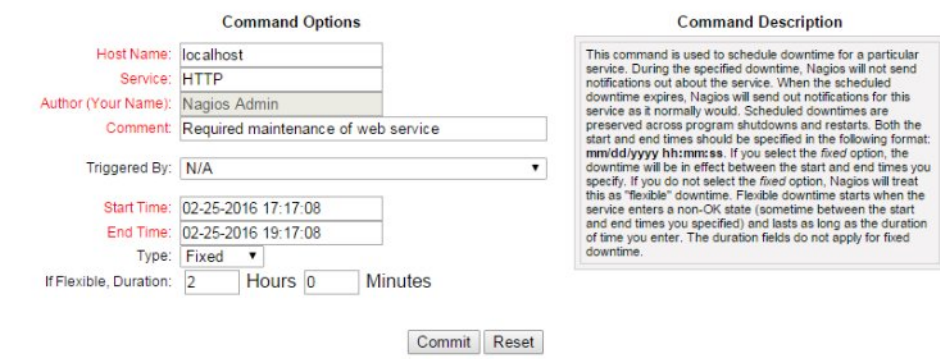

Please enter all required information before committing the command.<br>Required fields are marked in red.<br>Failure to supply all required values will result in an error.

All Host and Service Scheduled Downtime<br>Last Updated: Thu Feb 25 17:16:12 GMT 2016<br>Updated every 90 seconds<br>Nagios® Core™ 4.1.1 - www.nagios.org<br>Logged in as *nagiosadmin* 

[ Host Downtime | Service Downtime ]

# **Scheduled Host Downtime**

 $\bullet$  Schedule host downtime

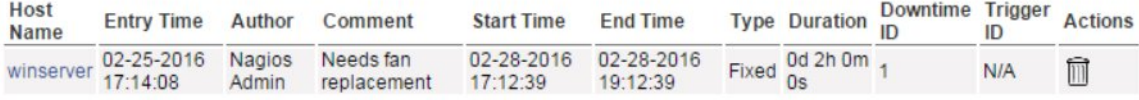

# **Scheduled Service Downtime**

Schedule service downtime

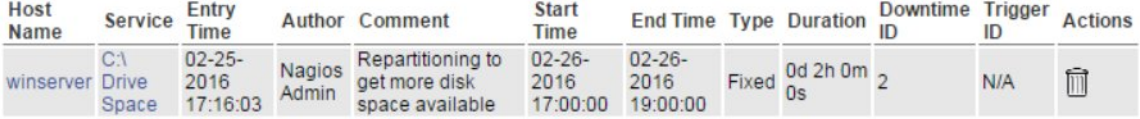

Service Information<br>Last Updated: Thu Feb 25 17:11:37 GMT 2016<br>Updated every 90 seconds<br>Nagios® Core™ 4.1.1 - www.nagios.org<br>Logged in as *nagiosadmin* 

View Information For This Host<br>View Status Detail For This Host<br>View Alent History For This Service<br>View Trends For This Service<br>View Arent Histogram For This Service<br>View Availability Report For This Service<br>View Notifica

Service **HTTP** On Host<br>Iocalhost (localhost)

Member of No servicegroups.

127.0.0.1

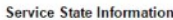

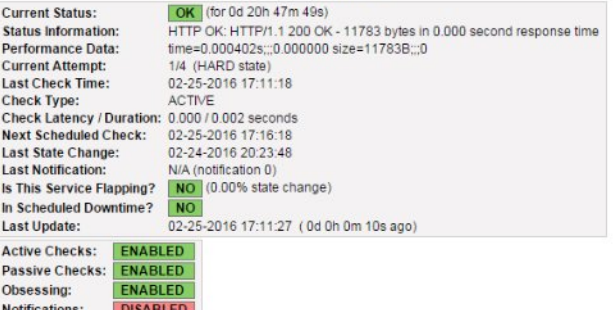

### **Service Commands**

- $\bm{\times}$  Disable active checks of this service **O** Re-schedule the next check of this service ? Submit passive check result for this service  $\mathsf{\mathsf{X}}$  Stop accepting passive checks for this service<br> $\mathsf{\mathsf{X}}$  Stop obsessing over this service
- Enable notifications for this service
- 
- Send custom service notification<br>■ Schedule downtime for this service
- $\blacktriangleright$  Disable event handler for this service
- X Disable flap detection for this service

### **Service Comments**  $\mathcal{D}$  Add a new comment  $\mathcal{F}$  Delete all comments Entry Time Author Comment Comment ID Persistent Type Expires Actions This service has no comments associated with it

### **Current Network Status**

Event Handler:

**Flap Detection:** 

ENABLED

ENABLED

Last Updated: Thu Feb 25 17:51:40 GMT 2016 Last updated: The Feb 20 Thomes Can<br>Updated every 90 seconds<br>Nagios® Core™ 4.1.1 - www.nagios.org Logged in as nagiosadmin

View Service Status Detail For All Service Groups View Status Summary For All Service Groups<br>View Service Status Grid For All Service Groups

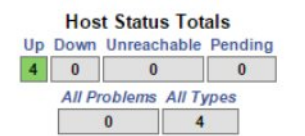

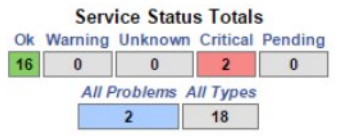

# **Service Overview For All Service Groups**

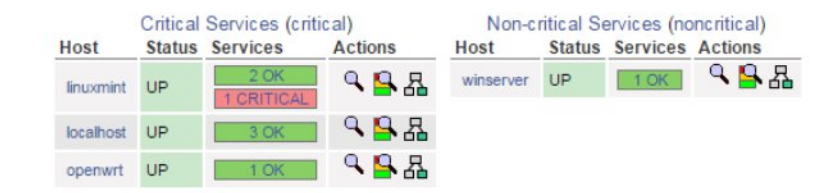

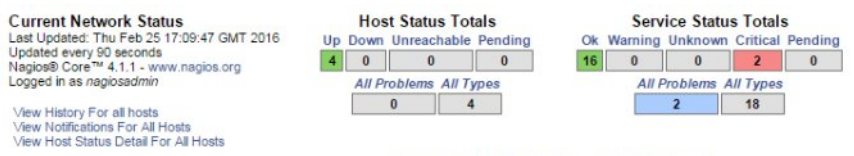

# **Service Status Details For All Hosts**

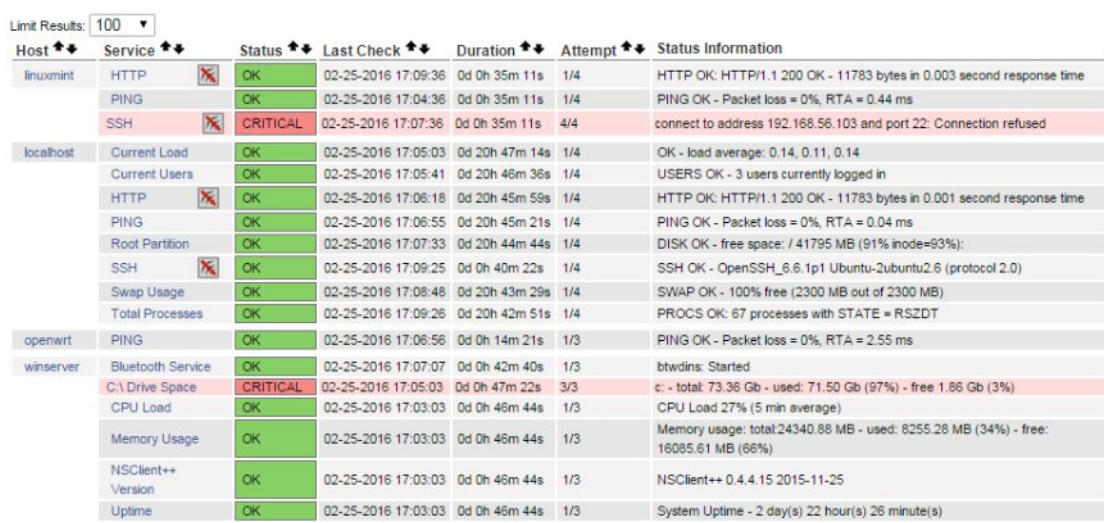

Results 1 - 18 of 18 Matching Services

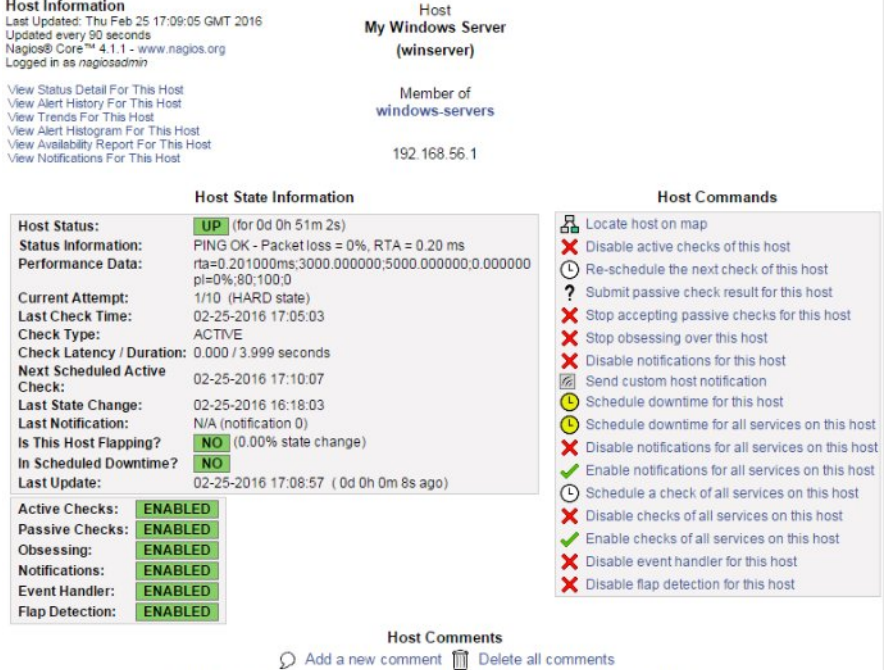

Entry Time Author Comment Comment ID Persistent Type Expires Actions<br>This host has no comments associated with it

Current Network Status<br>Last Updated: Thu Feb 25 17:07:58 GMT 2016<br>Updated every 90 seconds<br>Nagios® Core™ 4.1.1 - www.nagios.org<br>Logged in as *nagiosadmin* 

View Service Status Detail For All Host Groups<br>View Host Status Detail For All Host Groups<br>View Status Overview For All Host Groups<br>View Status Summary For All Host Groups

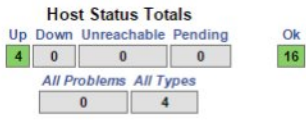

# **Service Status Totals** 0 Varning Unknown Critical Pending All Problems All Types  $\overline{\mathbb{R}}$

# **Status Grid For All Host Groups**

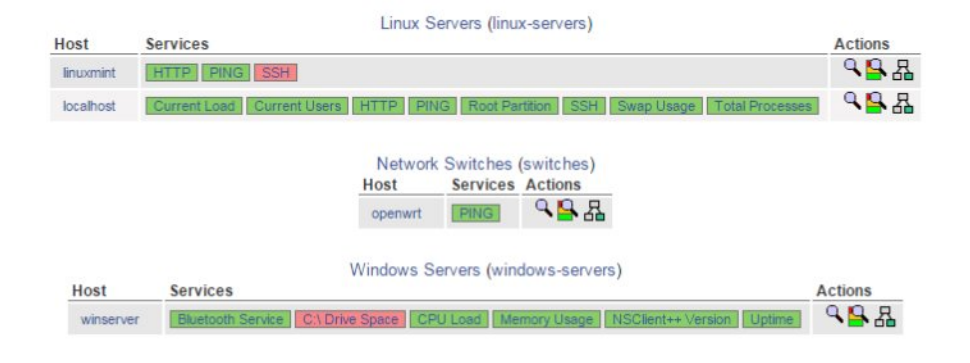

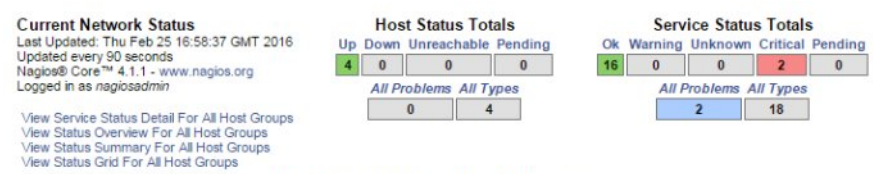

# **Host Status Details For All Host Groups**

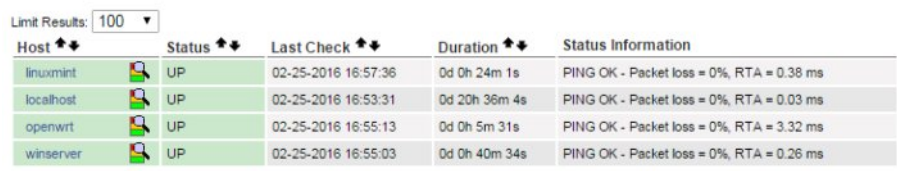

Results 1 - 4 of 4 Matching Hosts

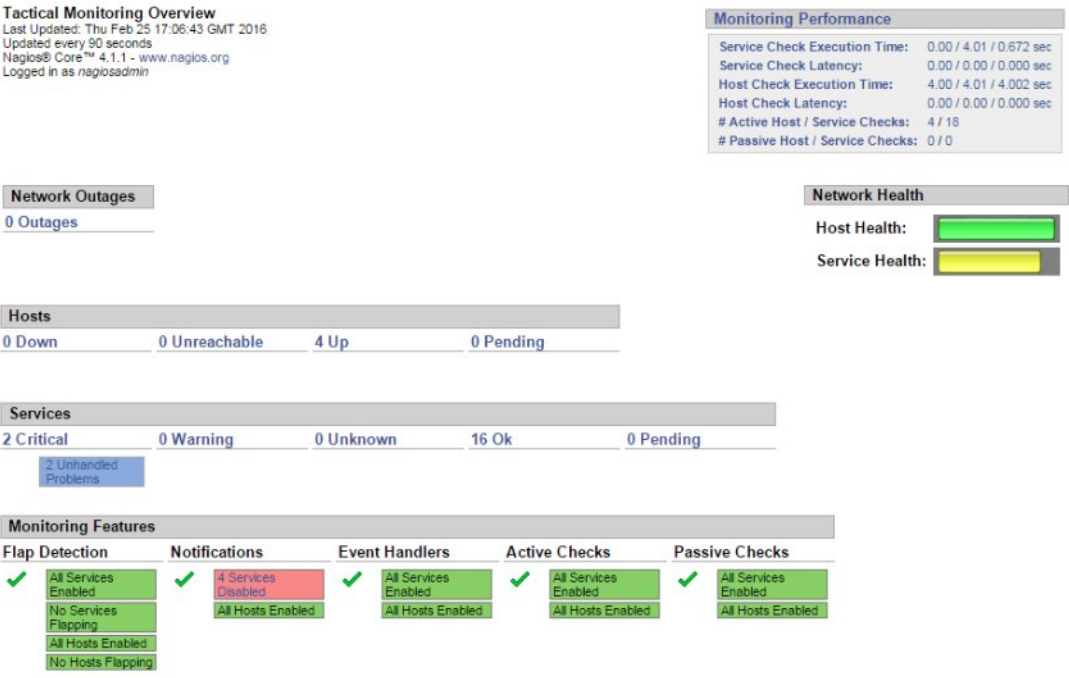

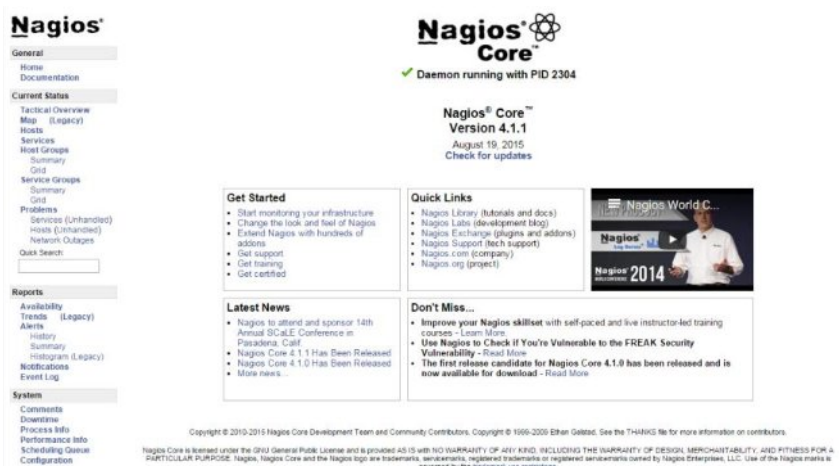

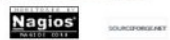

Chapter 05: Using Additional Web Interfaces

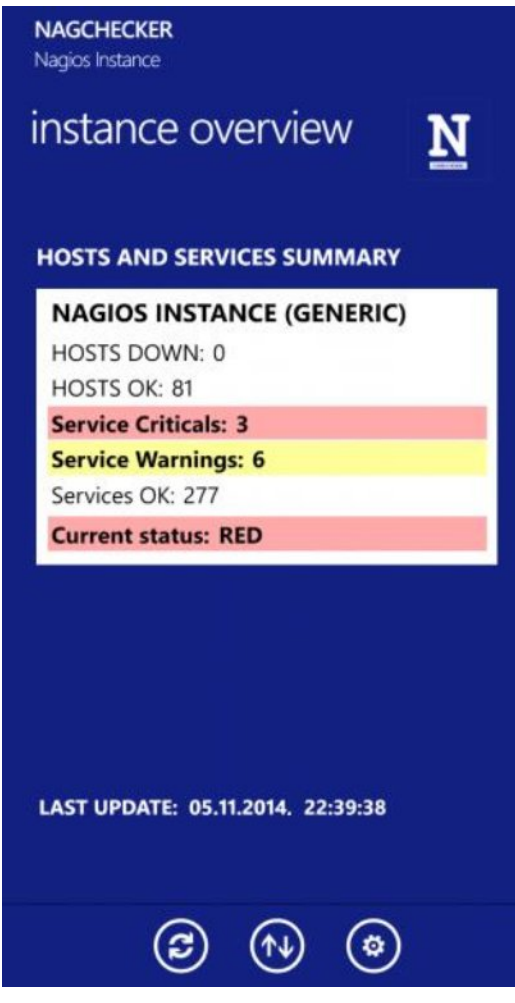

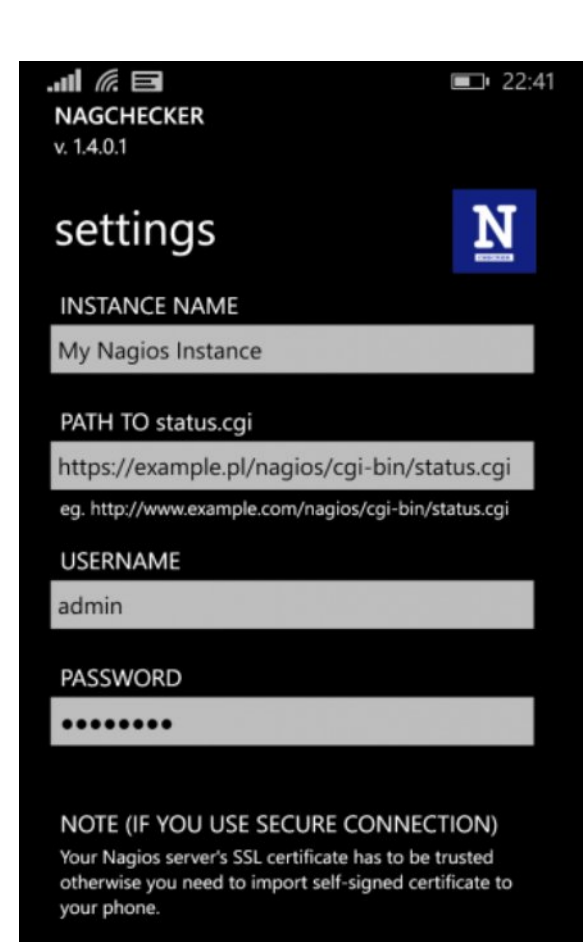

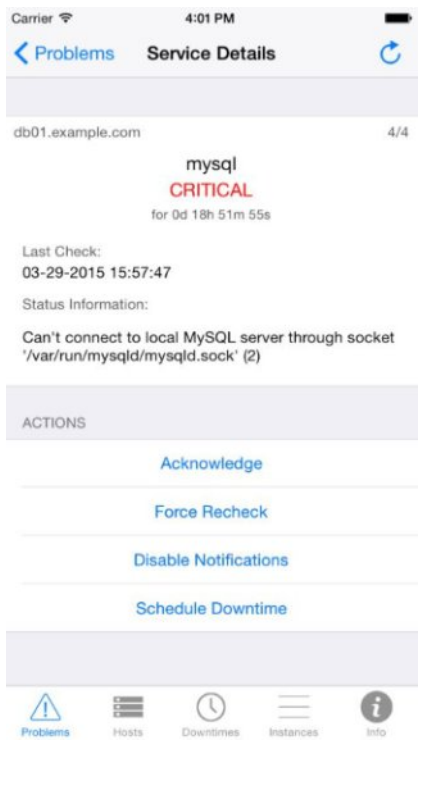

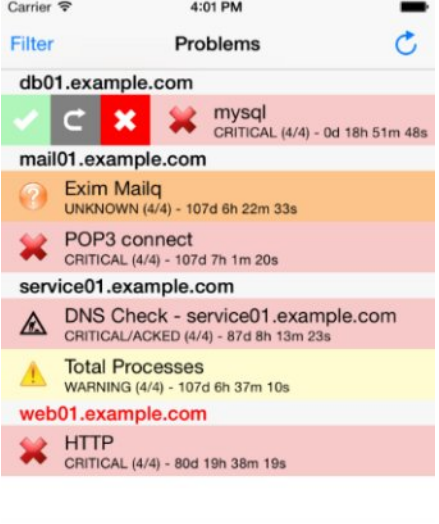

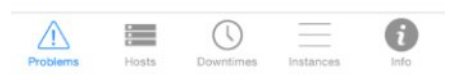

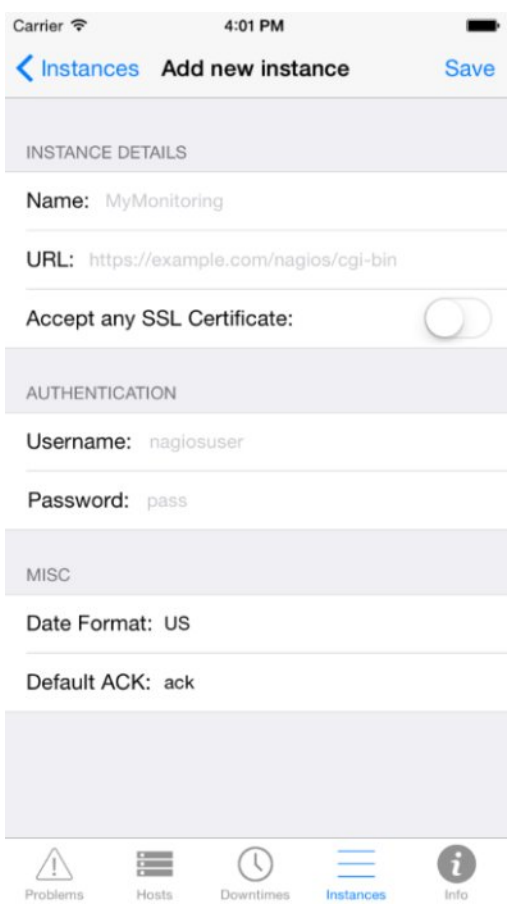

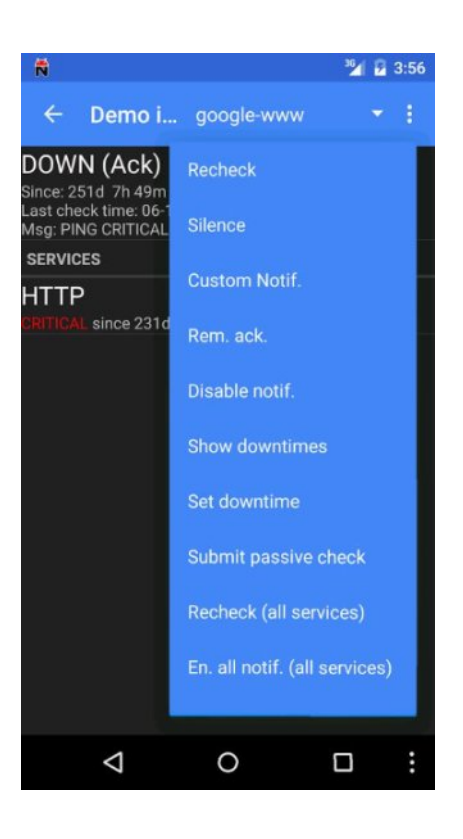

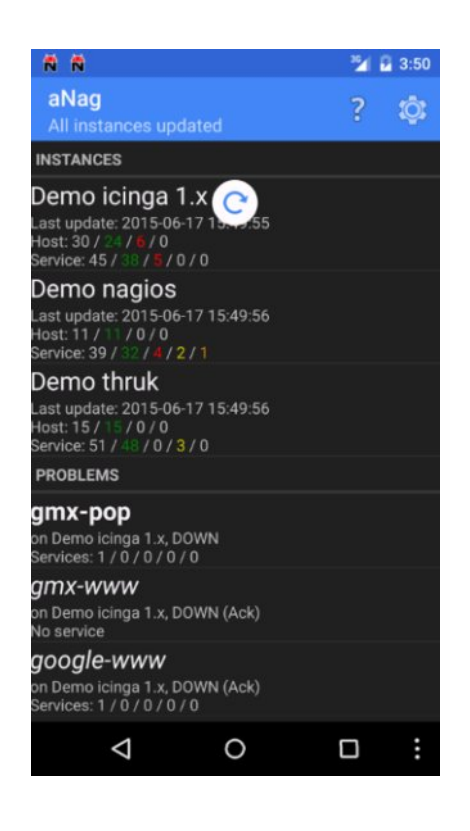

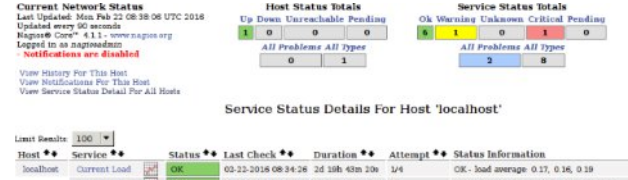

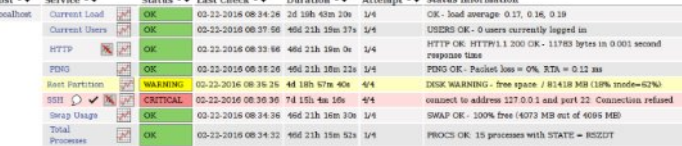

Results 1 - 8 of 8 Matching Services

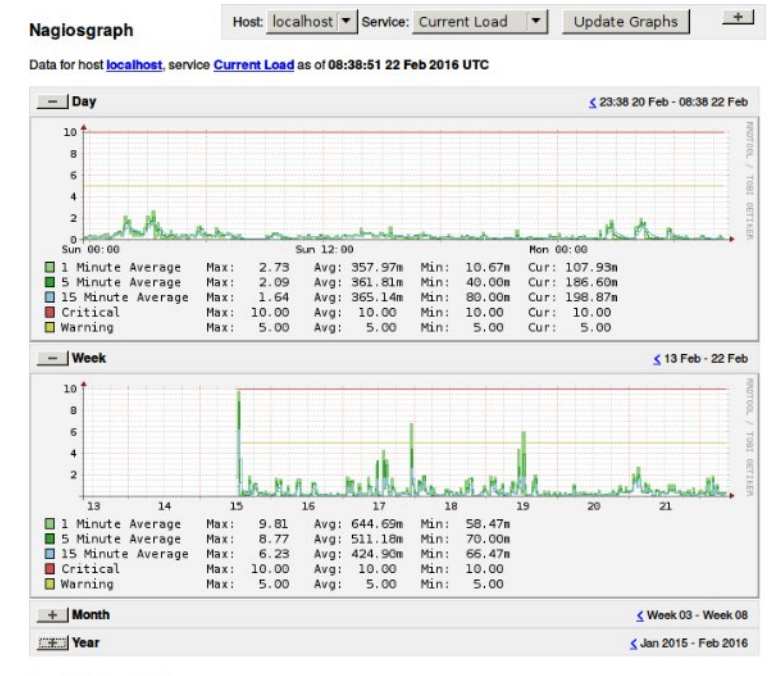

Created by Nagiosgraph 1.5.2

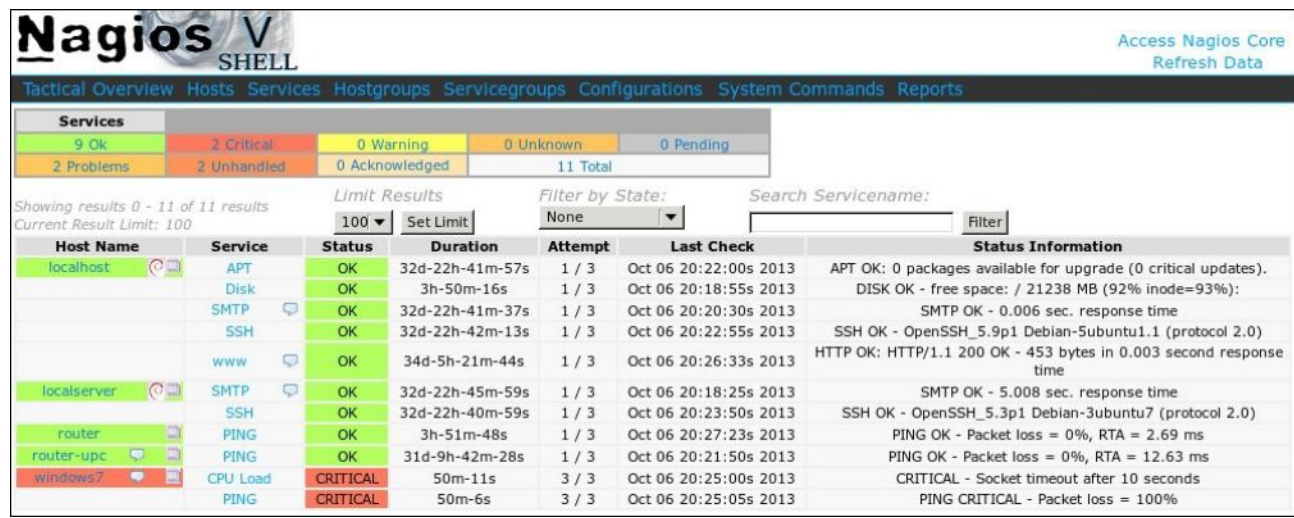

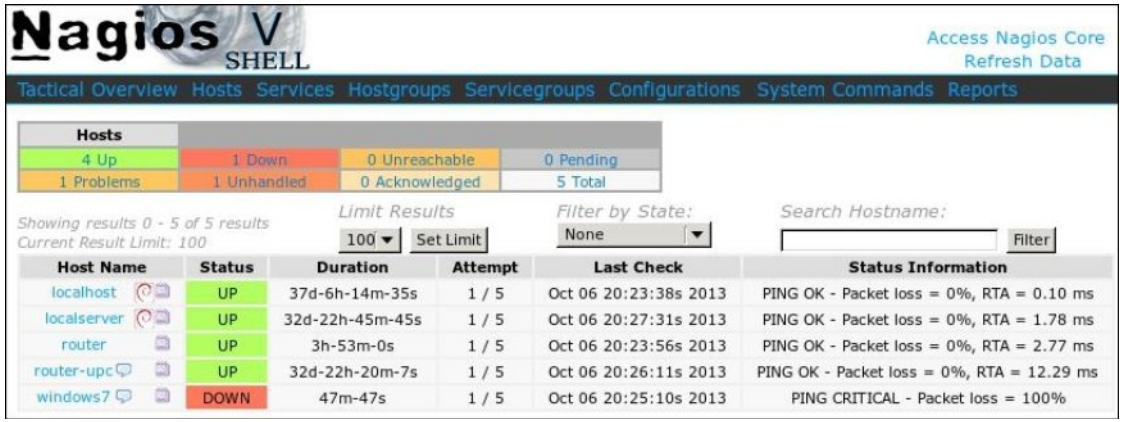

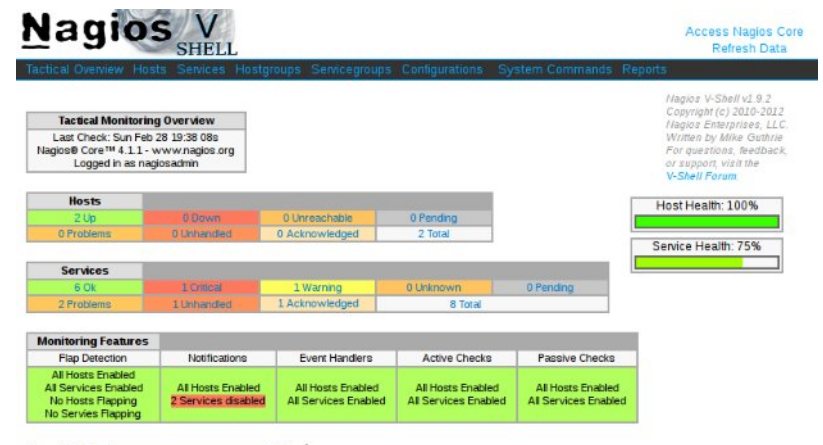

Search String The Committee of the Search String Theory of the Search String Theory of the Search String Theory

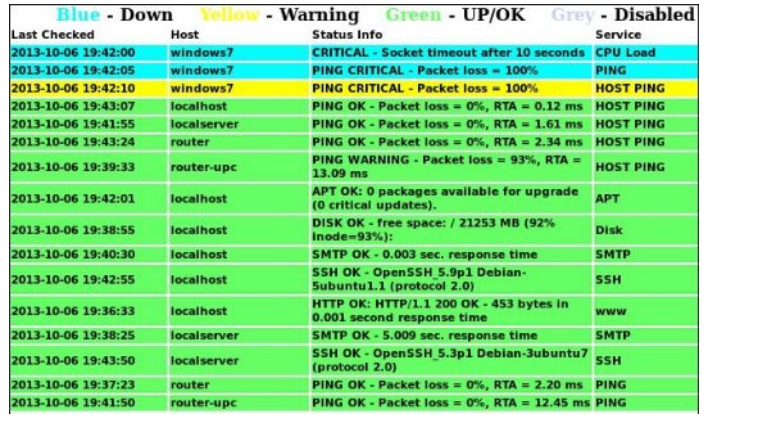

Chapter 07: Advanced Configuration.

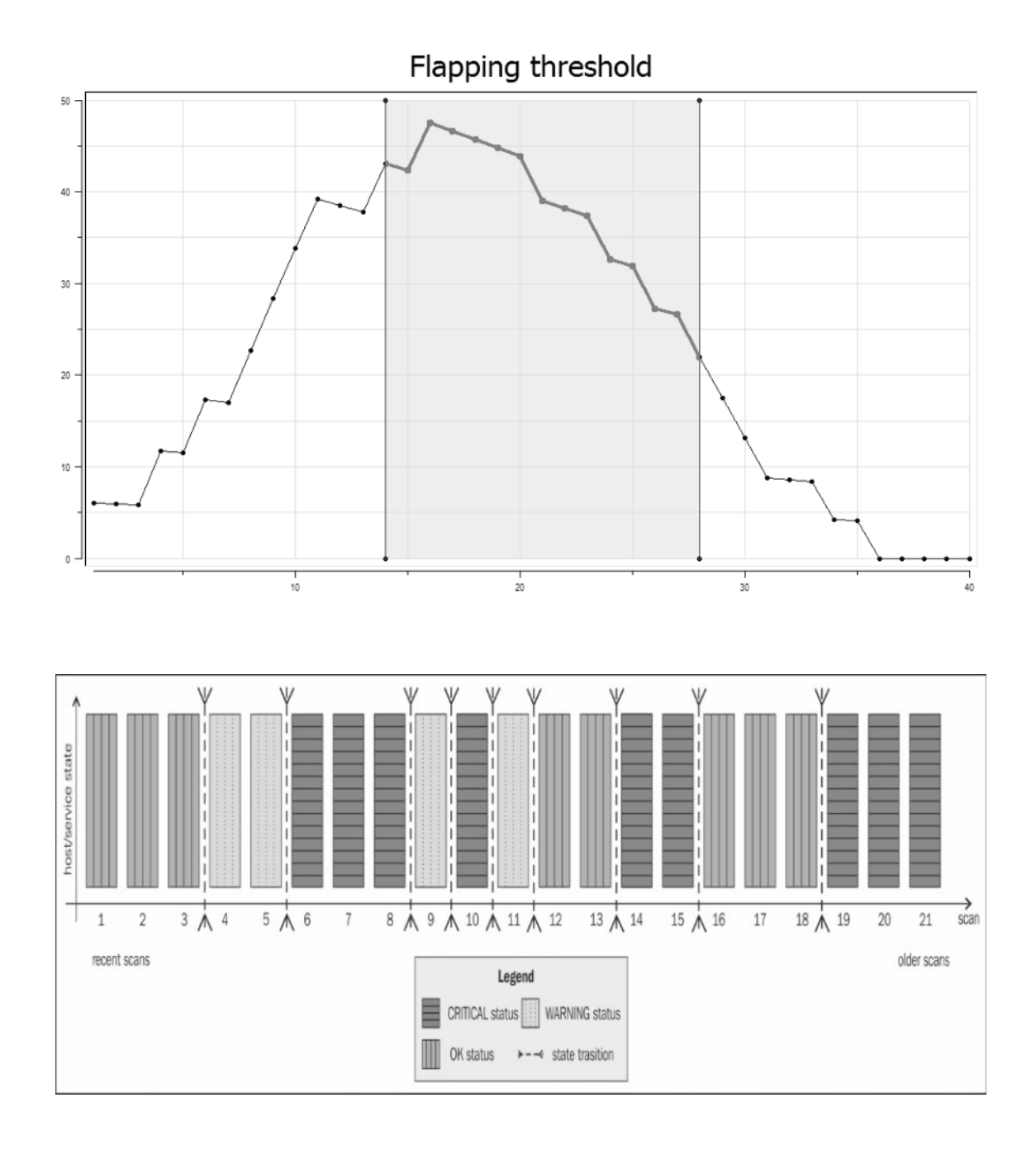

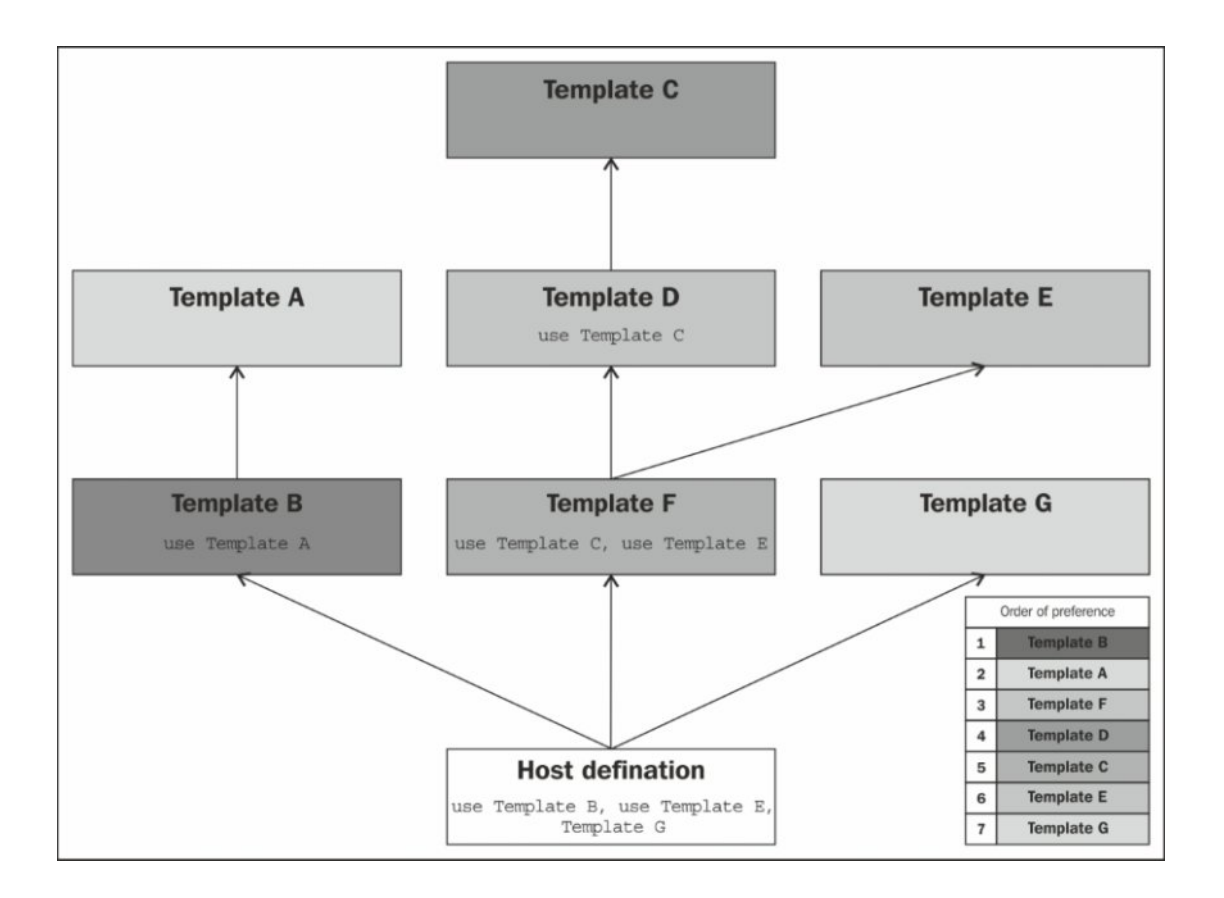

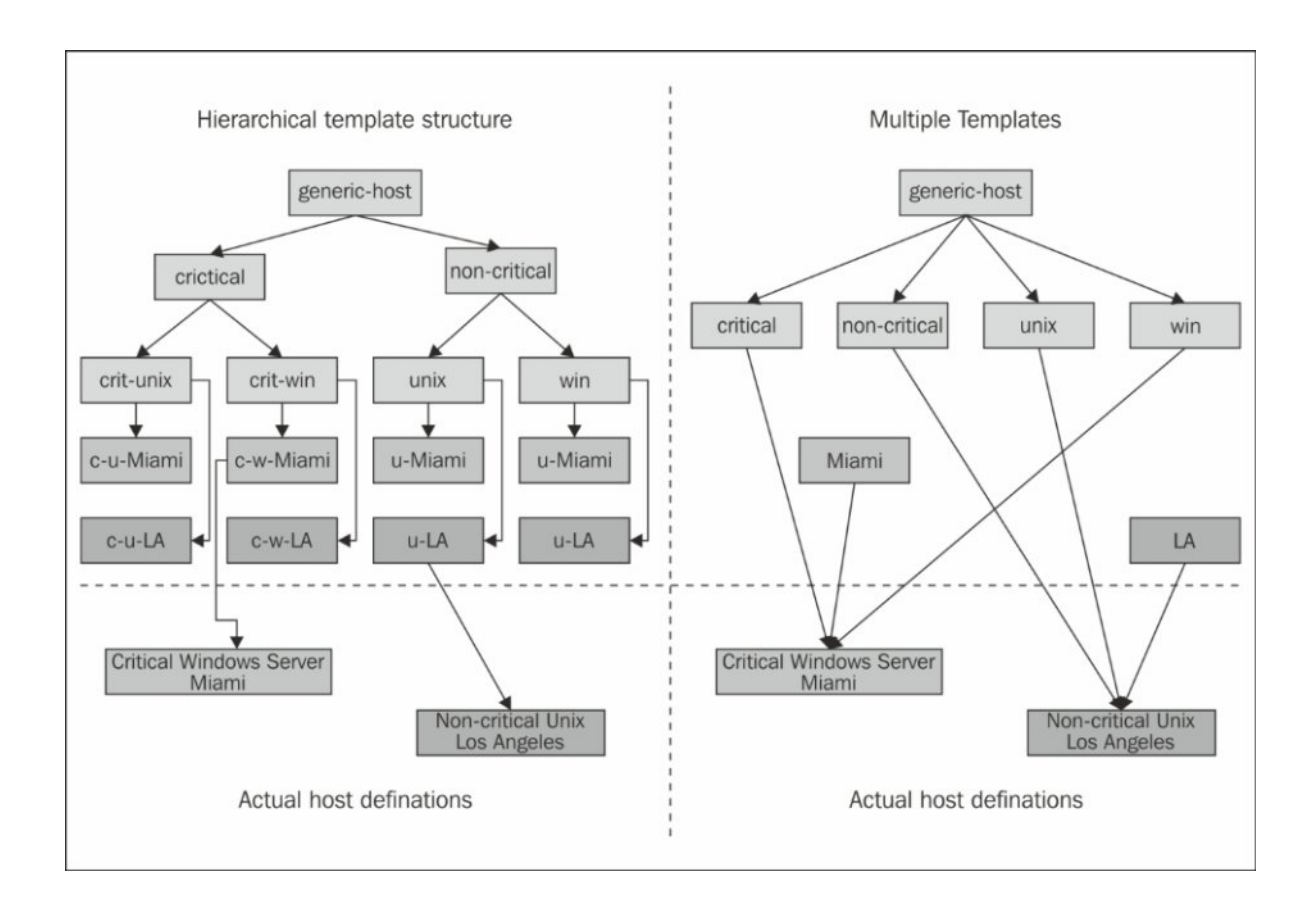

# Chapter 08: Notifications and Events.

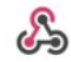

Nagios BOT 3:03 PM

Nagios Service Notification Type: PROBLEM Service: HTTP Host: localhost Address: 127.0.0.1 State: CRITICAL Additional Info: connect to address 127.0.0.1 and port 80: Connection refused

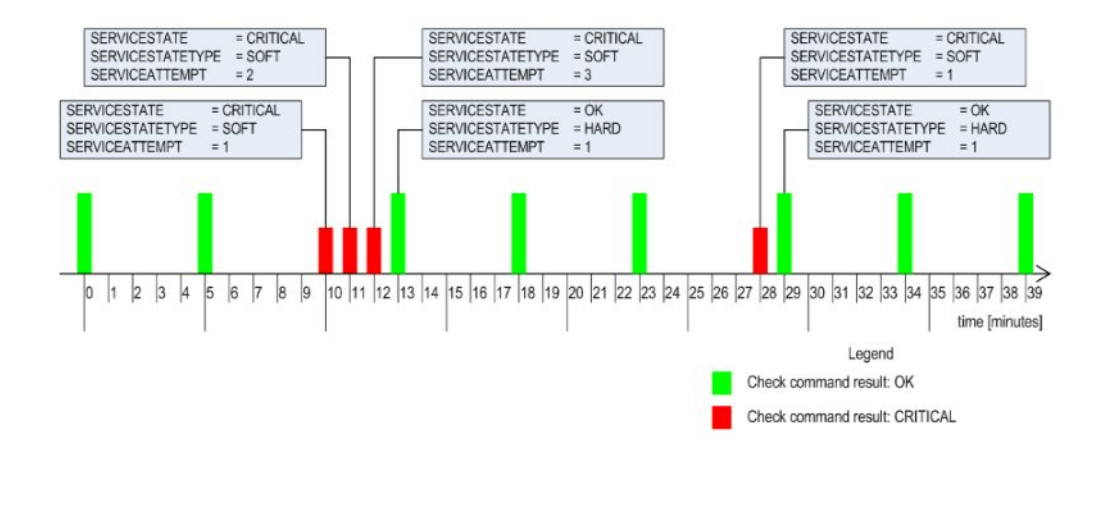

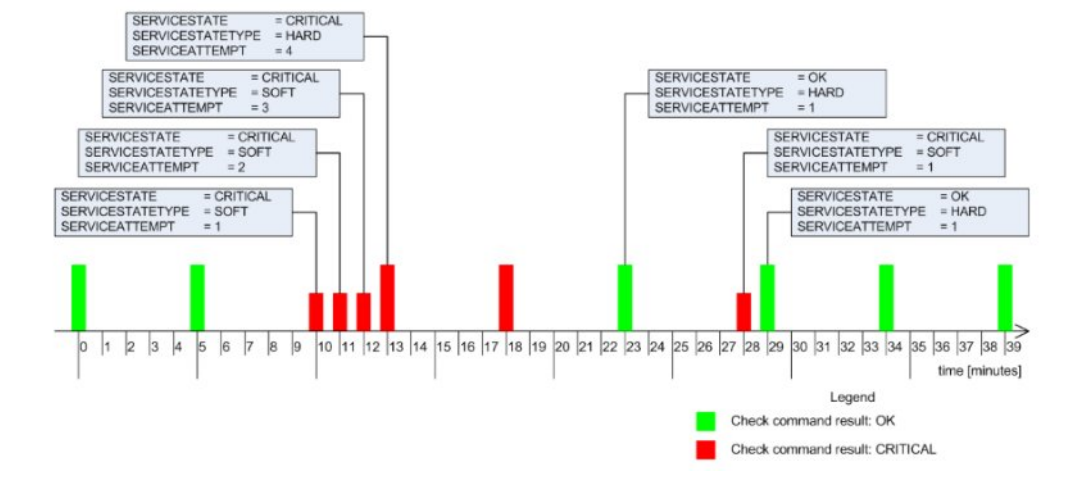

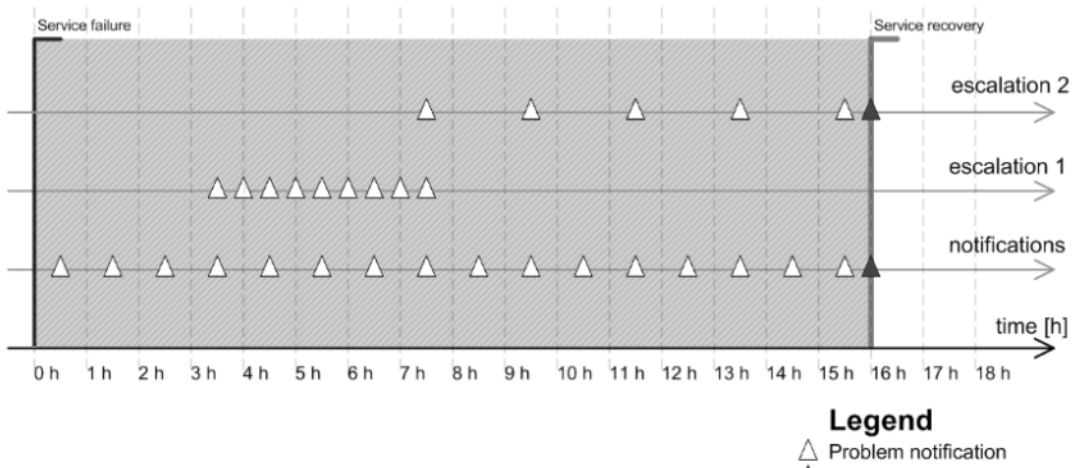

 $\blacktriangle$  Recovery notification

Chapter 09: Passive checks and NRDP.

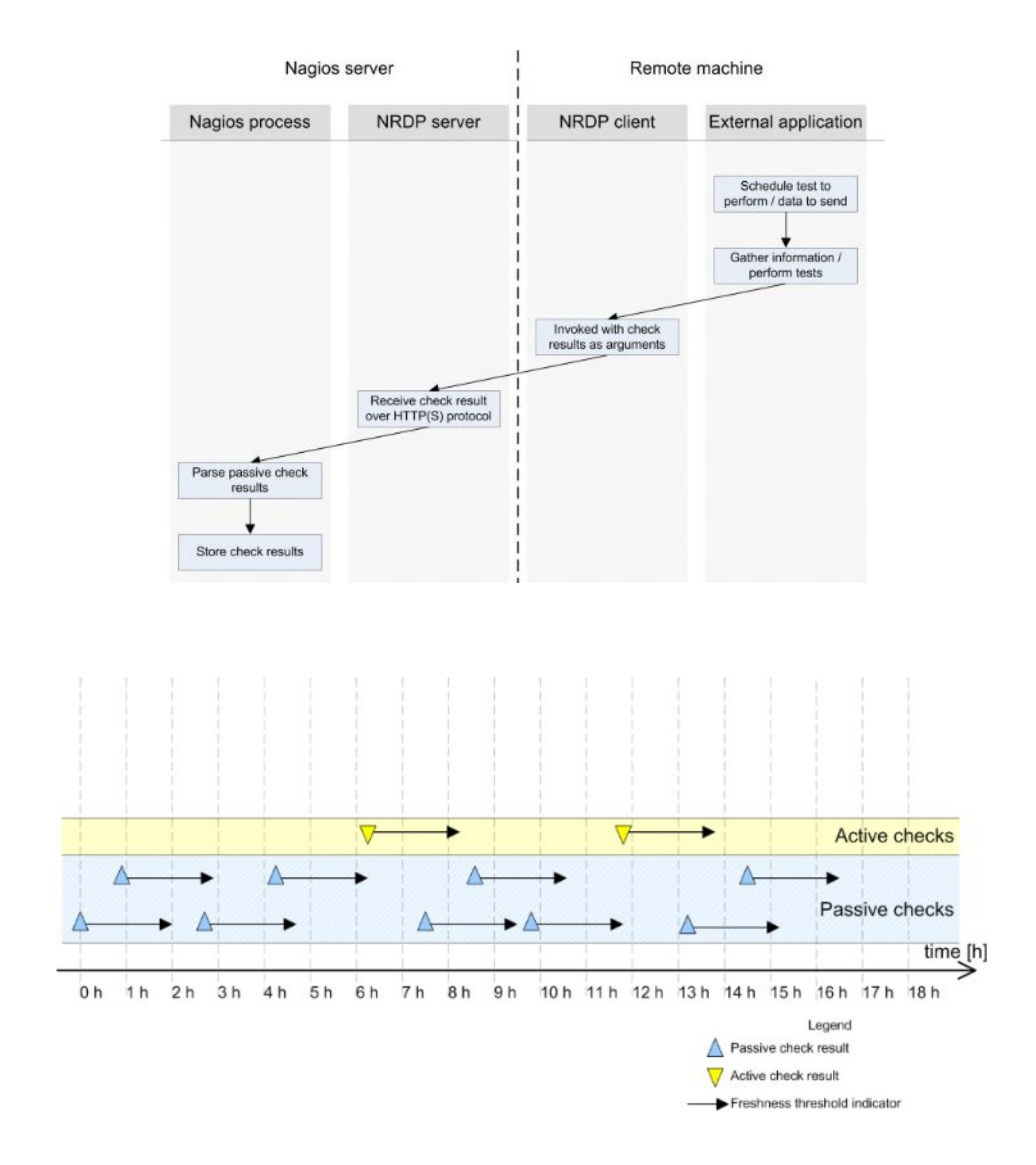

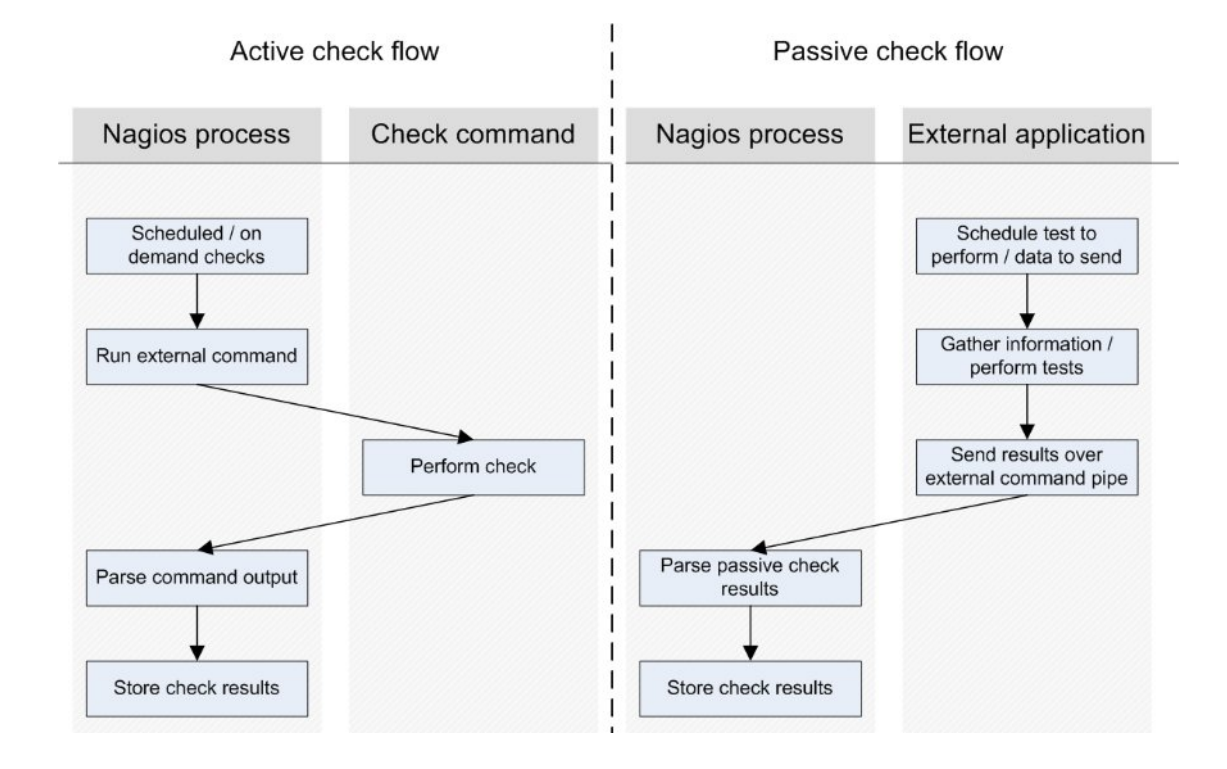

# Chapter 10: Monitoring Remote Hosts.

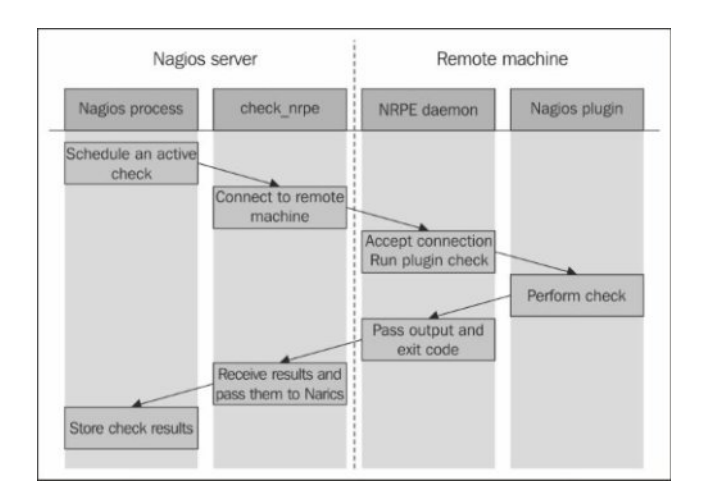

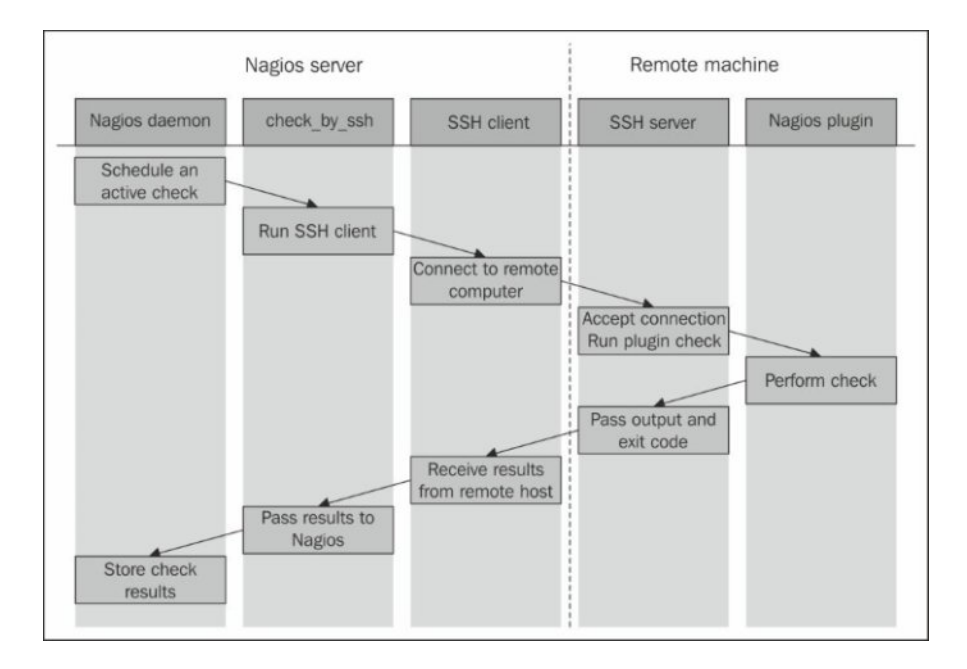

Chapter 11: Monitoring using SNMP.

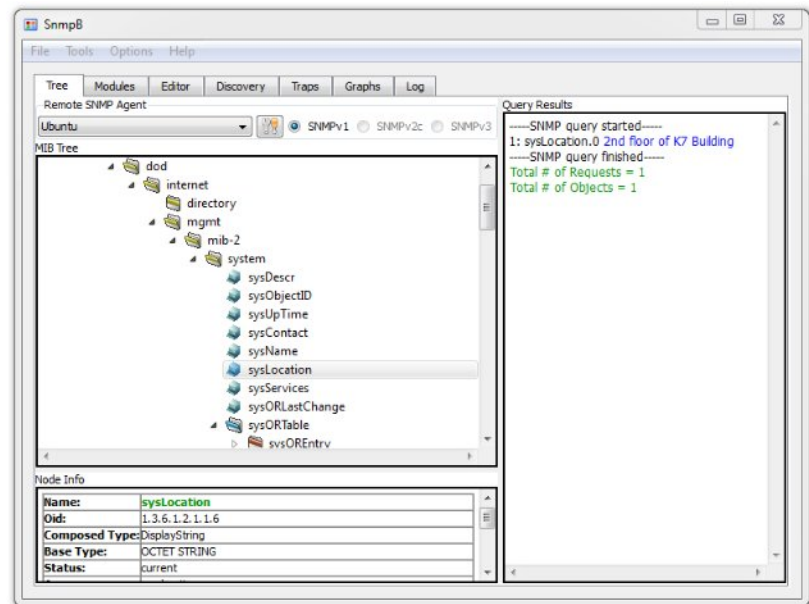

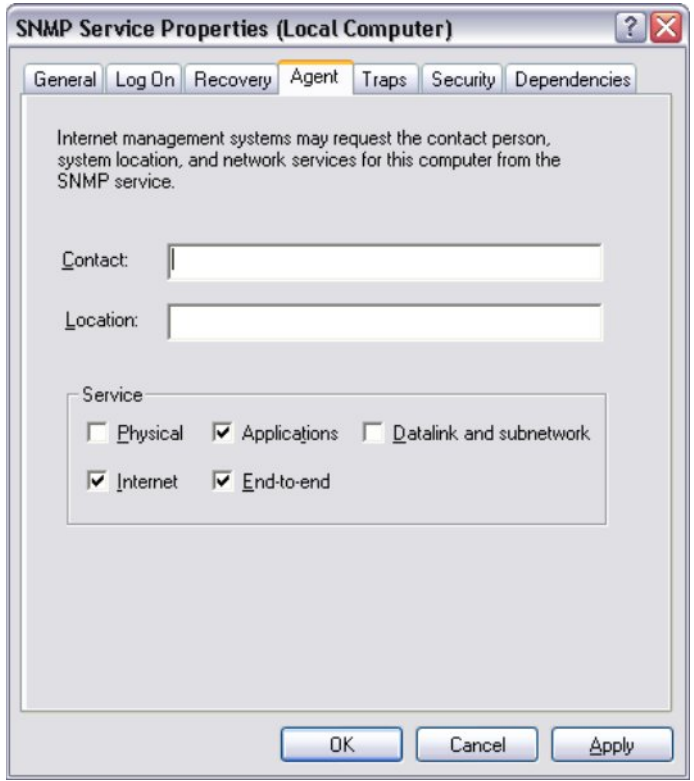

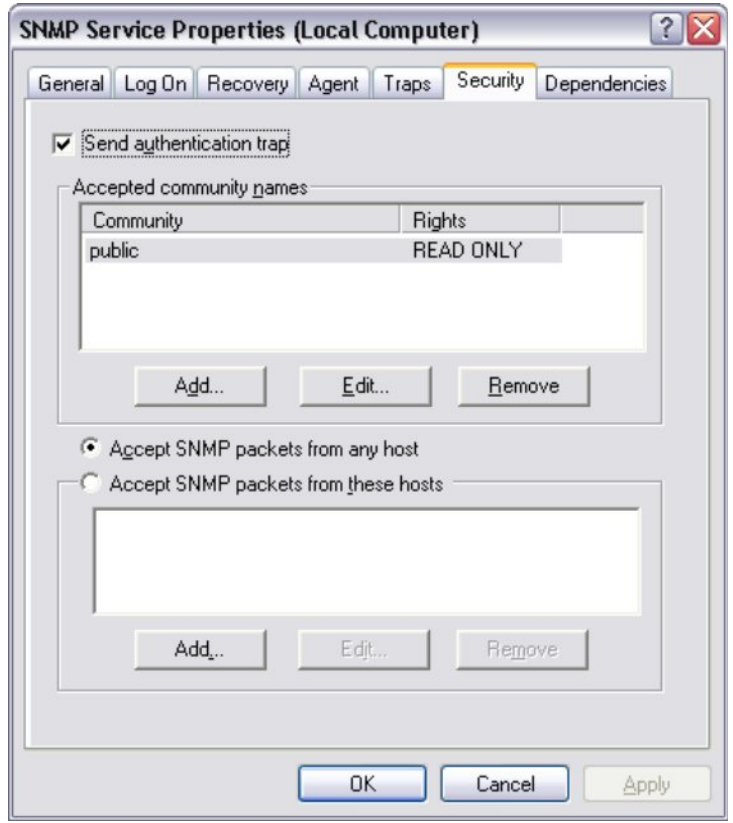

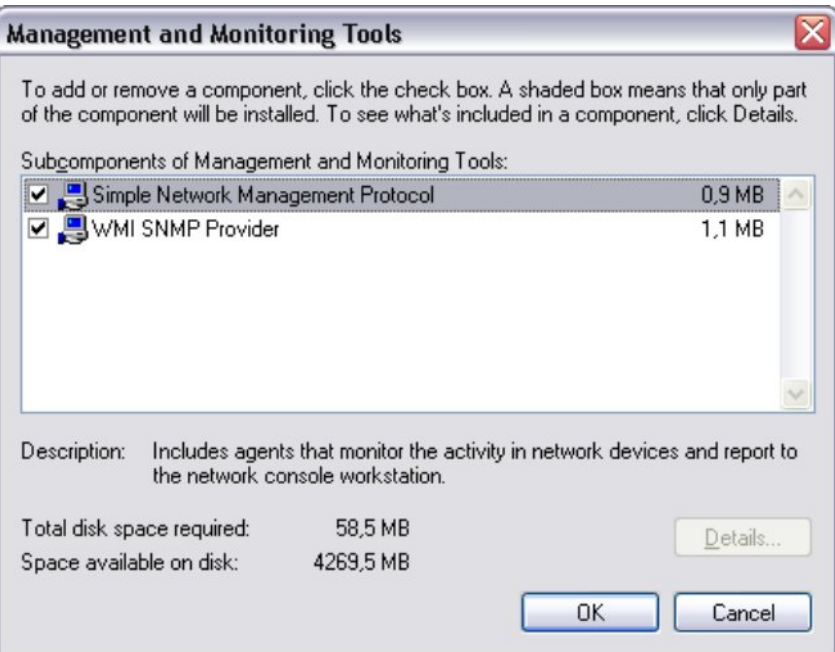

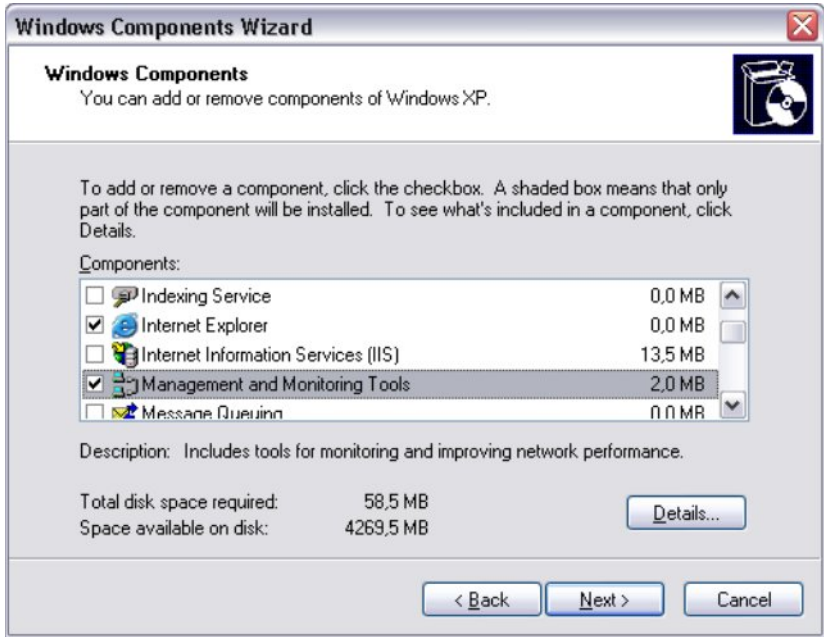

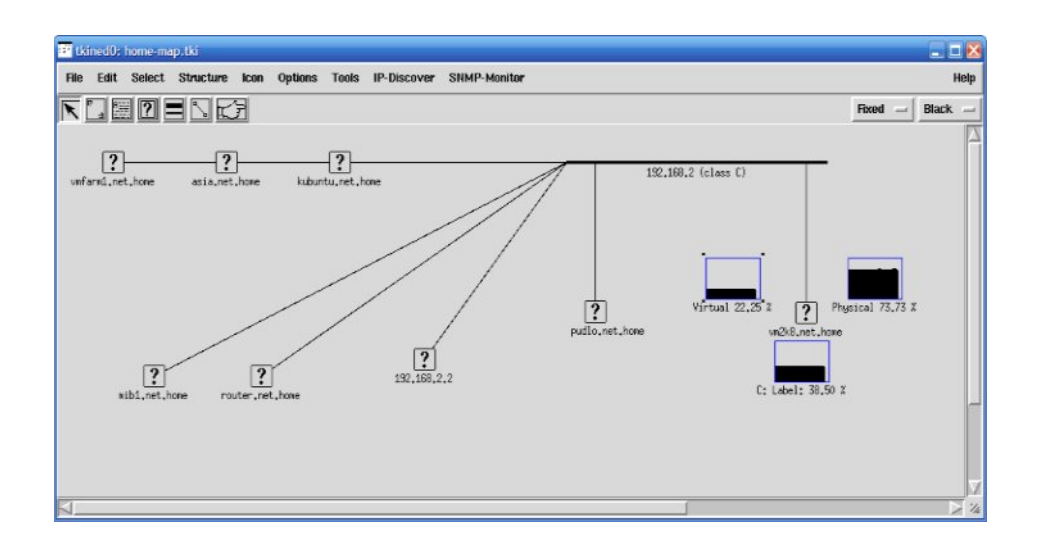

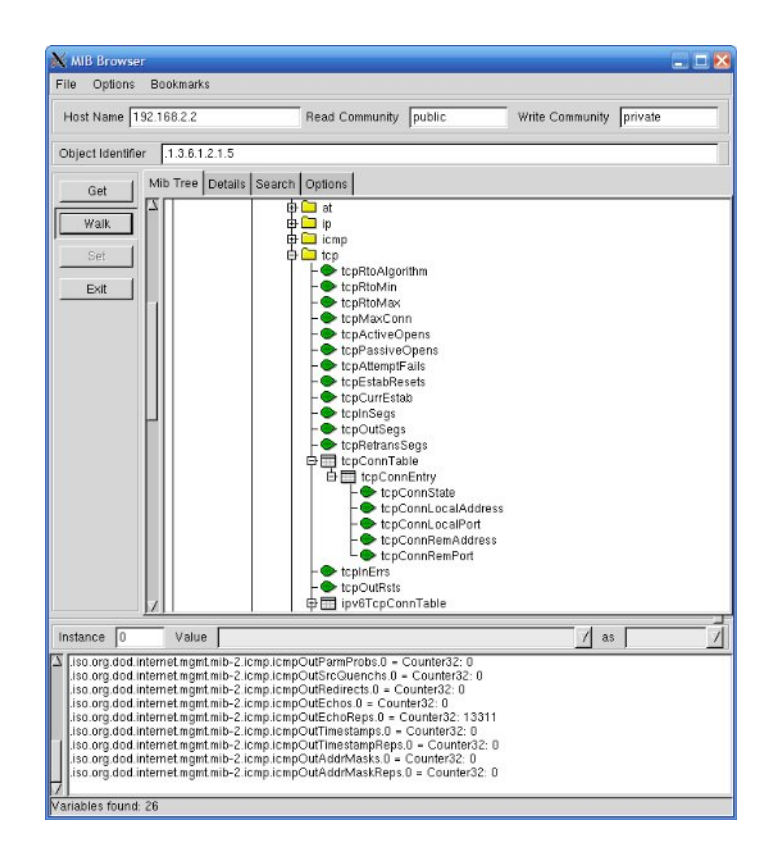

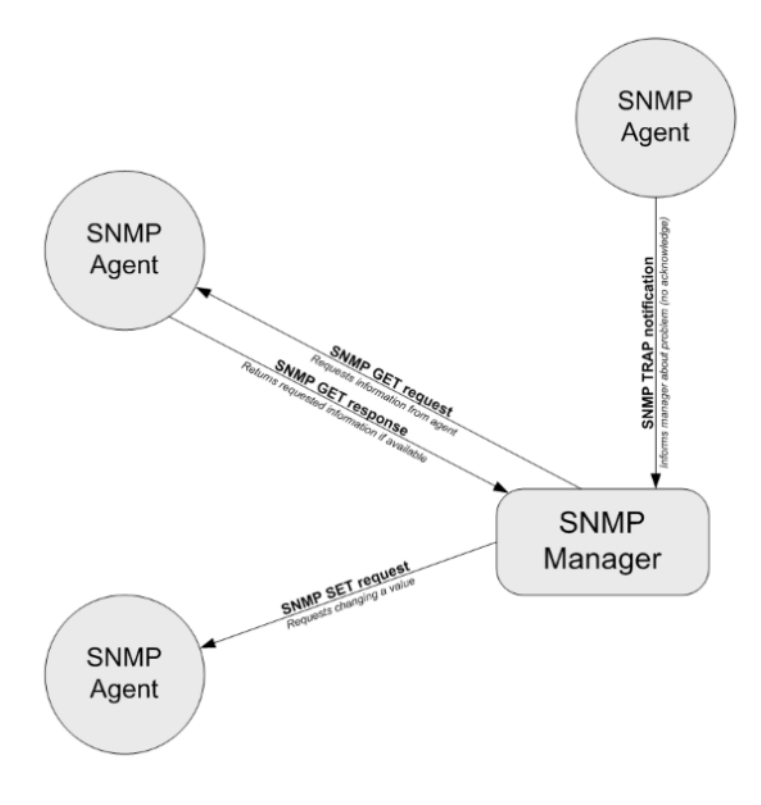

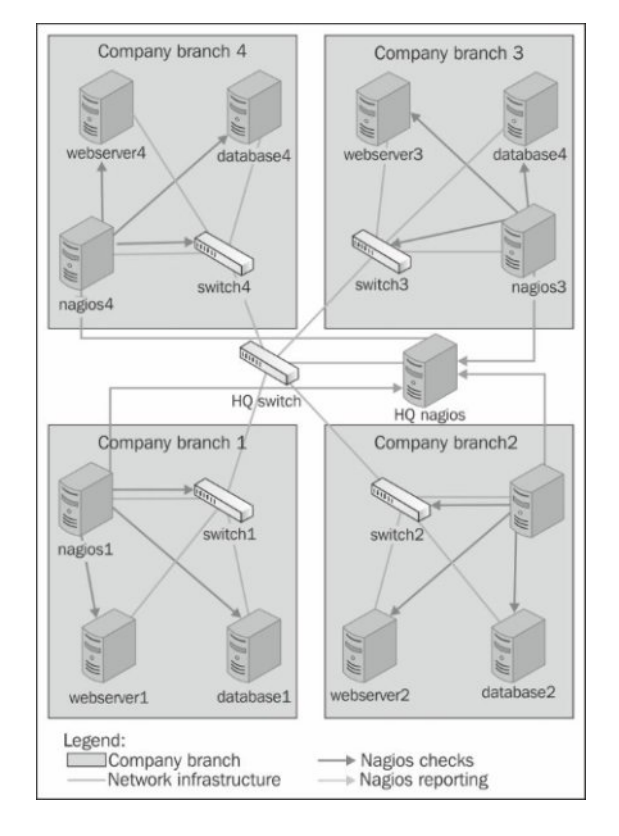

Chapter 12: Advanced Monitoring.

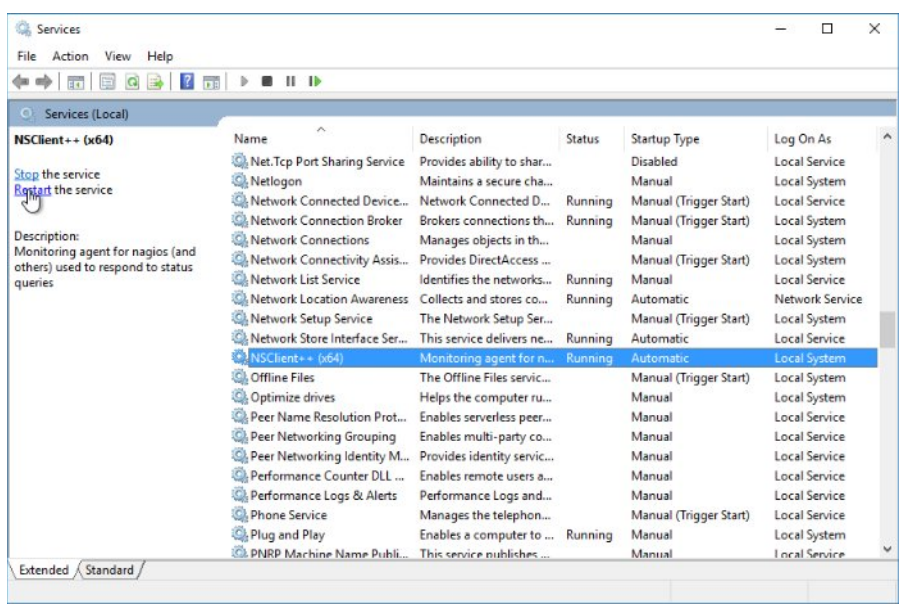

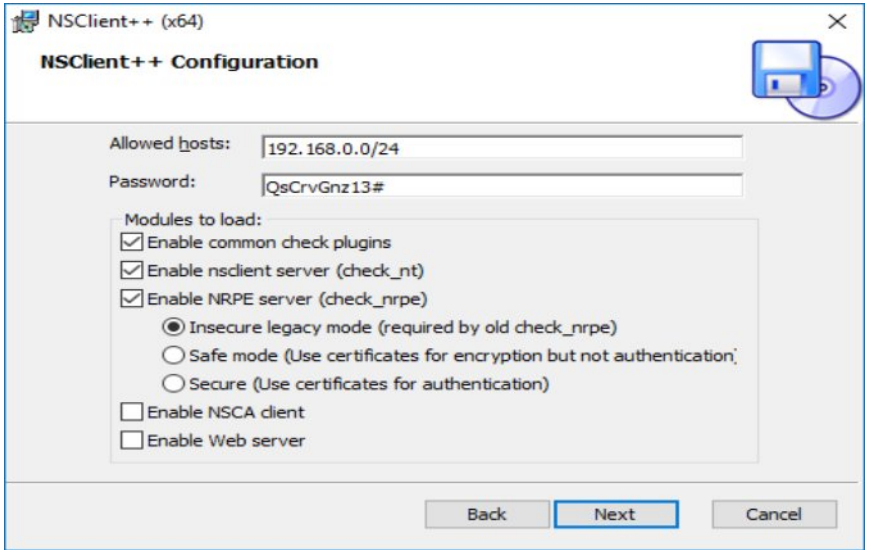

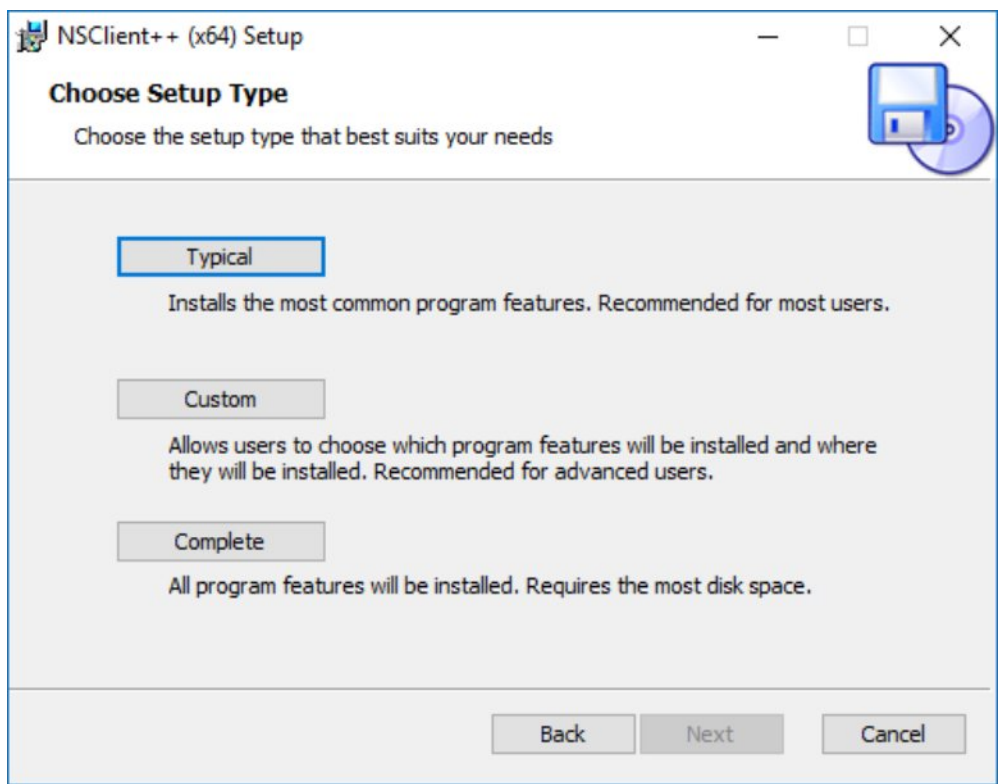